# Configuratiehandleiding voor Cisco draadloze proxy mobiele IPv6 <u>r</u>

### Inhoud

[Inleiding](#page-0-0) [Voorwaarden](#page-2-0) [Vereisten](#page-2-1) [Gebruikte componenten](#page-3-0) **[Conventies](#page-3-1)** [MAG - PMIPv6-functieondersteuning op WLC - \(release 7.3\)](#page-3-2) [PMIPv6-provisioning op LMA-simulator](#page-4-0) [MAG-PMIPv6-provisioning op WLC GUI](#page-4-1) [Monitoring en verificatie van PMIPv6-clientconnectiviteit op WLC](#page-8-0) [Aanvullende CLI- en debug-informatie](#page-10-0) [MAG- PMIPv6 show commando's beschikbaar via WLC CLI](#page-10-1) [MAG - PMIPv6 Debug commando's beschikbaar op WLC](#page-11-0) [Gerelateerde informatie](#page-12-0)

## <span id="page-0-0"></span>**Inleiding**

Waarom Proxy Mobile IPv6 (PMIPv6)?

PMIPv6/S2a is een gestandaardiseerde manier om vertrouwde niet-3GPP toegangsnetwerken te integreren met een gestandaardiseerde 3GPP Evolved Packet Core (EPC). In dit geval "vertrouwde niet-3GPP toegangsnetwerken" = SP WiFi.

PMIPv6 maakt IP-mobiliteit voor een host mogelijk zonder dat deze hoeft deel te nemen aan mobiliteitsgerelateerde signalering. Het netwerk is verantwoordelijk voor het beheer van IPmobiliteit namens de host. De mobiliteitsentiteiten in het netwerk zijn verantwoordelijk voor het volgen van de bewegingen van de host en het initiëren van de vereiste mobiliteitssignalering namens de host.

PMIPv6 wordt gebruikt voor overdrachten tussen systemen en leveranciers tussen 3GPP en niet-3GPP radiotoegangstechnologieën, zoals WiMAX, 3GPP, 3GPP2 en WLAN.

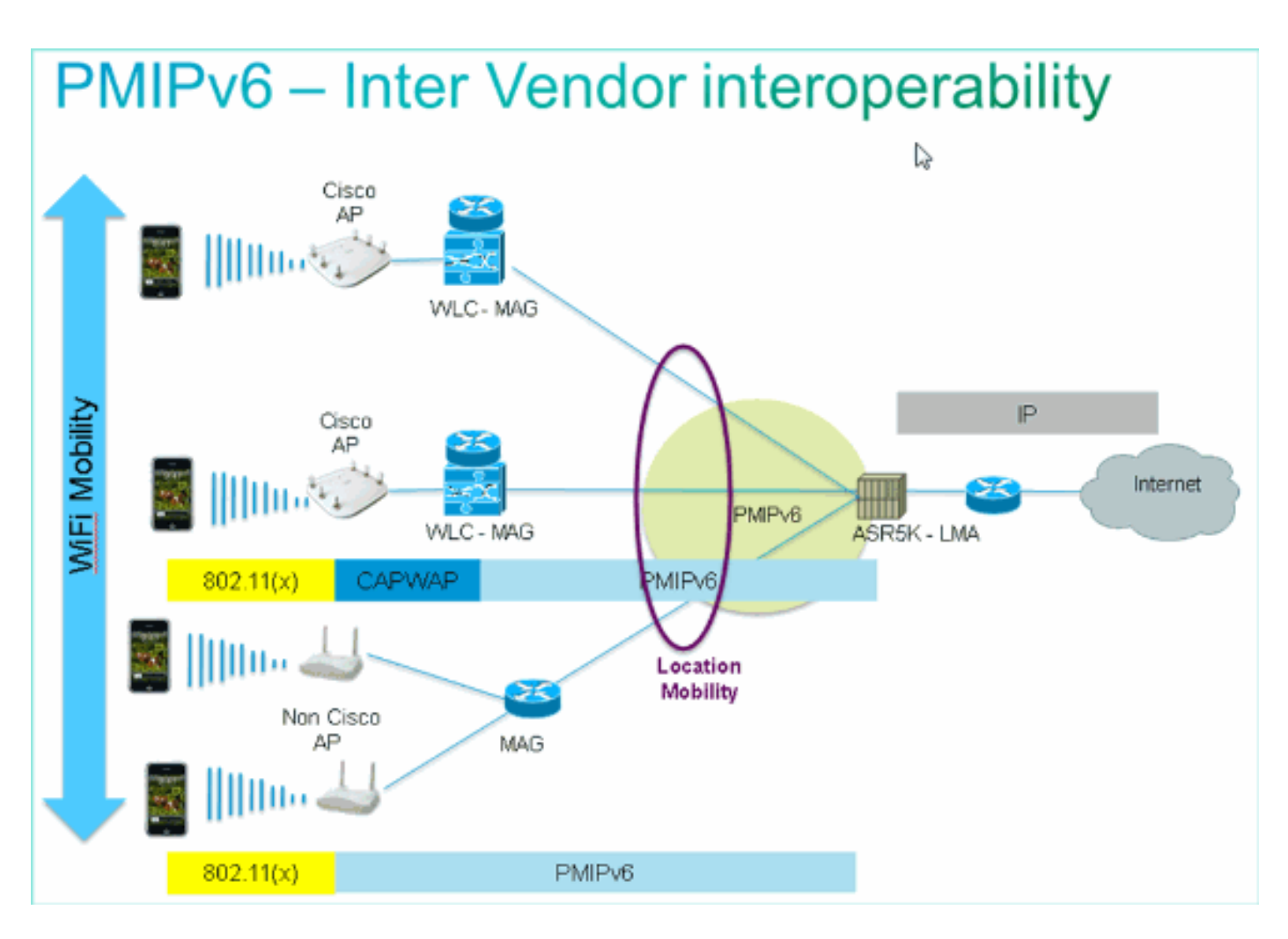

PMIPv6 vergemakkelijkt IP-mobiliteit door deze mobiliteitsparameters constant te houden in het gehele PMIPv6-domein:

- IP-adres van MN
- IP-adres van gateway van MN
- NM-gatewayMAC
- Adres DHCP-server

PMIPv6-terminologie:

- Proxy Mobile IPv6 Domein—Een netwerk waar het mobiliteitsbeheer van een mobiel knooppunt wordt afgehandeld met behulp van het PMIPv6-protocol. Het domein bestaat uit netwerkentiteiten, zoals MAG en LMA, waartussen Proxy Binding kan worden onderhouden namens de mobiele knooppunten.
- Local Mobility Anchor (LMA) LMA is de huisagent voor het mobiele knooppunt in een PMIPv6-domein. Het is het topologische ankerpunt voor het thuisnetwerk van de mobiele knooppunt prefix en is de entiteit die de bindende status van de mobiele knooppunt beheert.
- Mobile Access Gateway (MAG)—MAG is een functie op een toegangsrouter die de mobiliteitsgerelateerde signalering beheert voor een mobiel knooppunt dat is aangesloten op zijn toegangsverbinding. Het is verantwoordelijk voor het volgen van de bewegingen van het mobiele knooppunt van en naar de toegangslink.
- Mobile Node (MN)—Een IP-host of -router met mobiliteit die door het netwerk wordt beheerd. De NM kan een knooppunt zijn dat alleen IPv4 is, een knooppunt dat alleen IPv6 is of een knooppunt met twee stapels, en hoeft niet deel te nemen aan signalering met betrekking tot IP-mobiliteit om mobiliteit te bereiken voor een IP-adres dat in dat PMIPv6-domein is

verkregen.

- Network Access Identifier (NAI)—NAI is de gebruikersidentiteit die tijdens de verificatie van de netwerktoegang wordt ingediend door de client. Bij roaming heeft het NAI als doel de gebruiker te identificeren en te assisteren bij het routeren van het verificatieverzoek. De standaardsyntaxis is "user@realm" of zoals gedefinieerd in rfc 4282.
- Mobile Node Identifier—De identiteit van een mobiel knooppunt in het PMIPv6-domein. Dit is de stabiele identifier en is doorgaans een identifier, zoals een NAI- of Media Access Control (MAC)-adres.
- **Mobile Node Link-Layer Identifier**—Een identifier die de interface in bijlage van een NM identificeert, bijvoorbeeld, MAC-adres.
- Proxy Binding Update (PBU)—Een verzoekbericht dat door MAG naar LMA wordt gestuurd voor het vaststellen van een band tussen het thuisnetwerk van de MN en de MAG waar de MN is aangesloten.
- Proxy Binding Acknowledgement (PBA)—Een antwoordbericht verzonden door LMA in antwoord op een PBU bericht dat het van een MAG ontving.

## <span id="page-2-0"></span>Voorwaarden

#### <span id="page-2-1"></span>Vereisten

Om volledige end-to-end testen van MAG-PMIPv6 testen op de WLC te hebben, moet er een LMA (ASR5k, ASR1k of simulator) aanwezig zijn in de setup.

Deze parameters moeten bekend zijn om de MAG - PMIPv6 functie op de WLC te kunnen leveren:

- Het PMIPv6-domein waar de WLC-MAG deel van zal uitmaken.
- Naam en IP-adres van de LMA waarmee de WLC zal communiceren.
- Access Point Name (APN)-serviceprofiel waaraan het PMIPv6-profiel op de WLC zal worden gebonden. APN wordt op de LMA bepaald.
- Network Access Identifier (NAI) te gebruiken op het PMIPv6-profiel op de WLC.

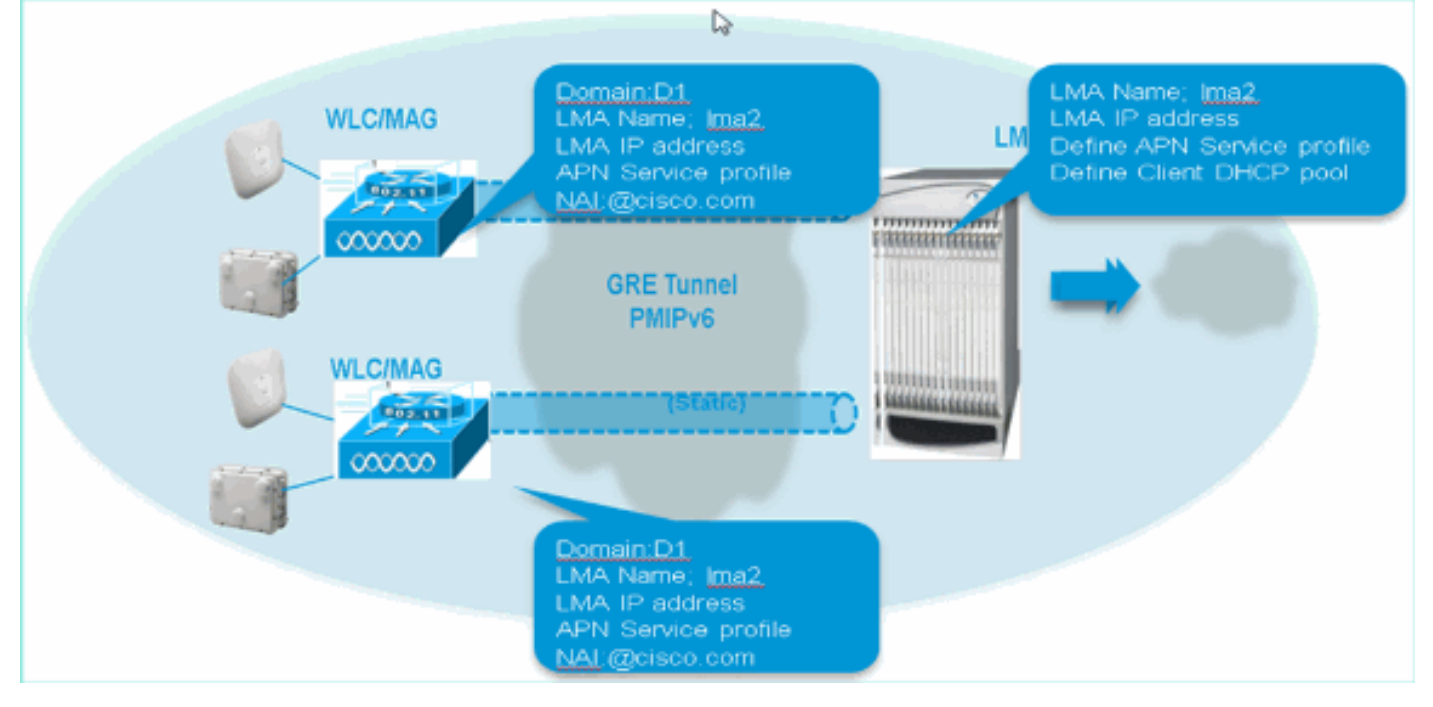

#### <span id="page-3-0"></span>Gebruikte componenten

De informatie in dit document is gebaseerd op de volgende software- en hardware-versies:

- MAG PMIPv6 op WLC 5508
- WLC-software 7.3
- Catalyst switch
- LMA-simulator (ASR5k)
- $\cdot$  AP360
- Clientapparaten (laptop, iPhone en iPad)
- DHCP-server

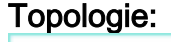

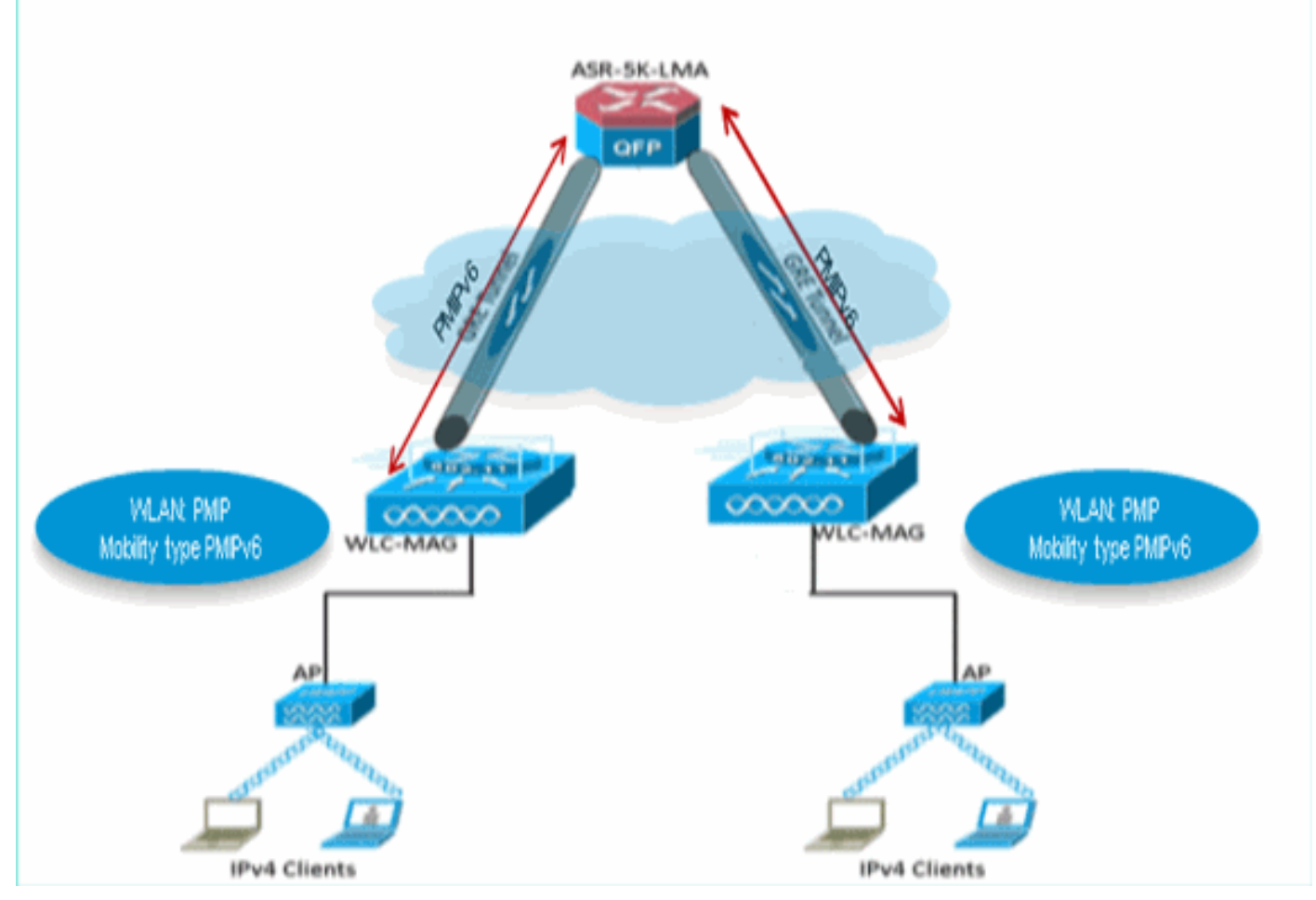

De informatie in dit document is gebaseerd op de apparaten in een specifieke laboratoriumomgeving. Alle apparaten die in dit document worden beschreven, hadden een opgeschoonde (standaard)configuratie. Als uw netwerk live is, moet u de potentiële impact van elke opdracht begrijpen.

#### <span id="page-3-1"></span>**Conventies**

Raadpleeg [Cisco Technical Tips Conventions \(Conventies voor technische tips van Cisco\) voor](/c/nl_nl/support/docs/dial-access/asynchronous-connections/17016-techtip-conventions.html) [meer informatie over documentconventies.](/c/nl_nl/support/docs/dial-access/asynchronous-connections/17016-techtip-conventions.html)

## <span id="page-3-2"></span>MAG - PMIPv6-functieondersteuning op WLC - (release 7.3)

- De MAG PMIPv6 Feature wordt ondersteund op WLC 5508, WSIM2 en WLC 8500 platforms.
- WLC ondersteunt connectiviteit met maximaal 10 LMA's.
- WLC om hetzelfde aantal PMIPv6-clients te ondersteunen als ondersteund door een basis WLC-type op WLC 5508 - 7K sessies, WSIM2 - 15K sessies en WLC 8510 - 40K sessies.
- WLC voor ondersteuning van "Simple IP"\* of PMIPv6 WLAN (Simple IP wordt momenteel ondersteund, zoals IPv4 en/of IPv6-clients in een WLAN).
- PMIPv6 WLAN ondersteunt IPv4-clients alleen in release 7.3.
- WLC ondersteunt IPv4 PMIPv6 GRE-tunnels alleen naar LMA in release 7.3. Eén statische tunnel per LMA (IP voor beheer naar LMA IP)

## <span id="page-4-0"></span>PMIPv6-provisioning op LMA-simulator

Alle WLC (PMIPv6 - MAG) naar LMA testen werd uitgevoerd op een ASR5k - LMA simulator met behulp van deze parameters:

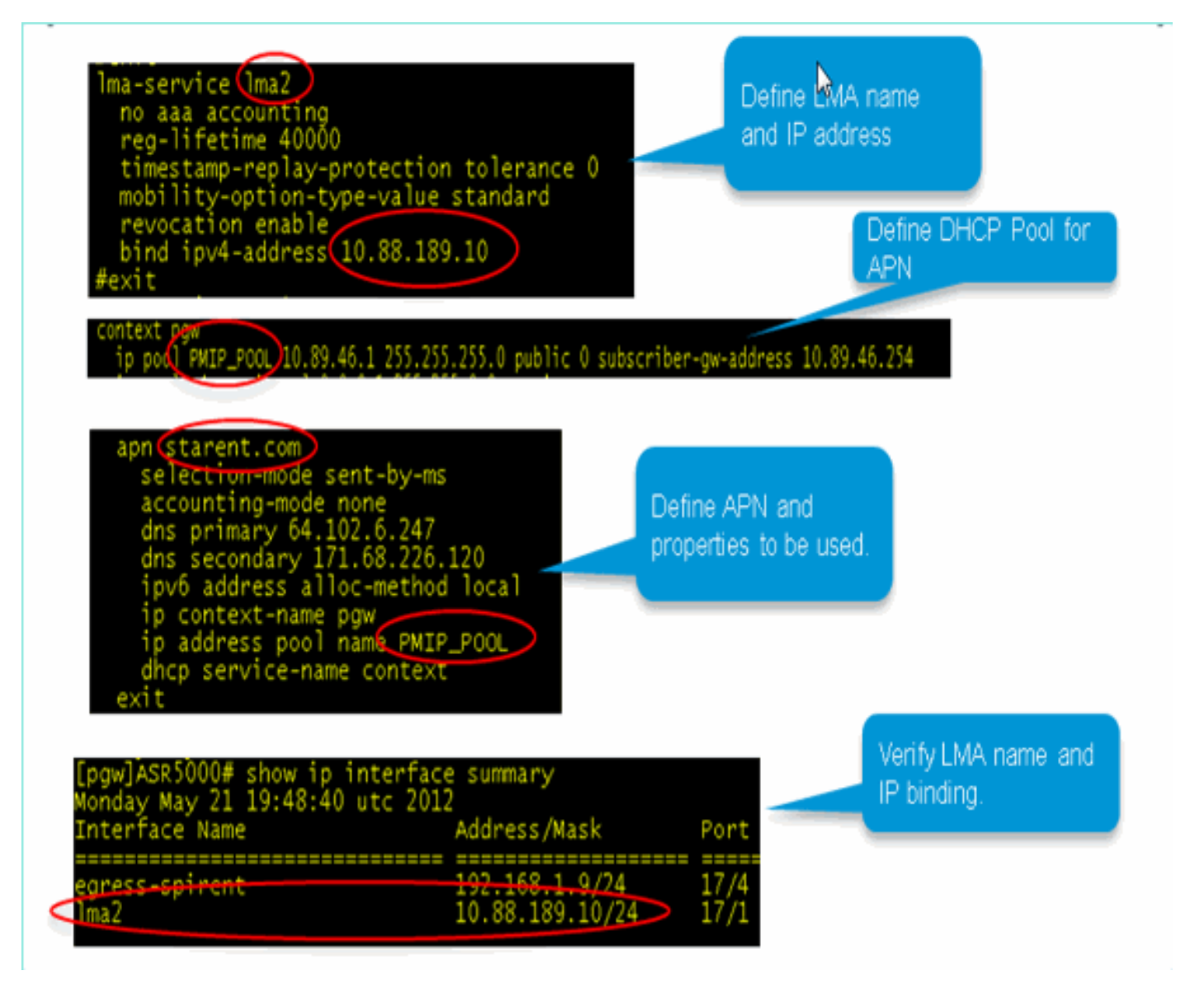

## <span id="page-4-1"></span>MAG-PMIPv6-provisioning op WLC GUI

Zodra alle parameters van bovenaf bekend zijn, kan de levering van de MAG - PMIPv6 worden

gedaan met behulp van de GUI interface op de WLC.

Voltooi deze stappen om u door de provisioningstappen op de WLC GUI te leiden:

1. Definieer Mobility Domain waar deze WLC- MAG deel van zal uitmaken.

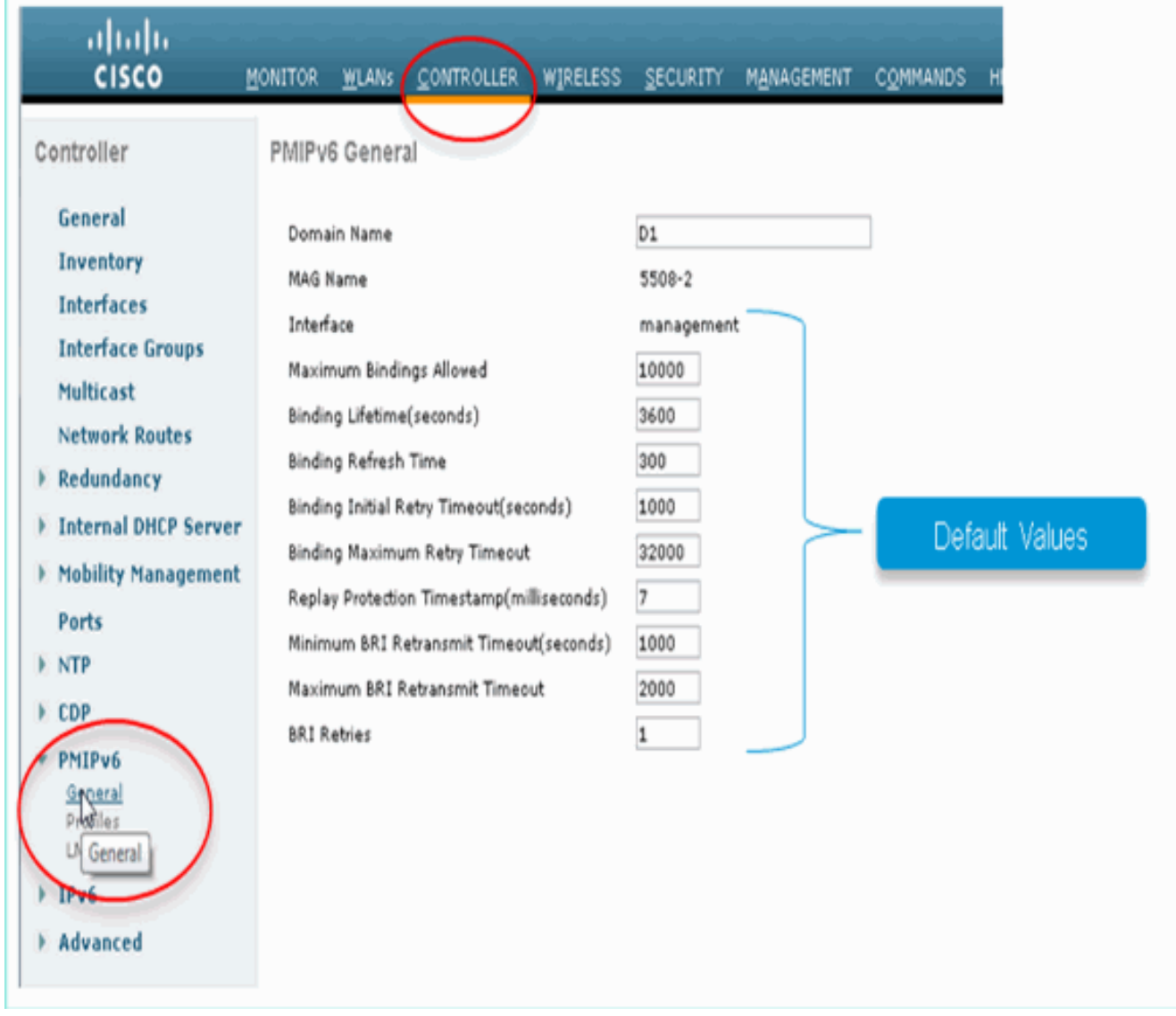

LMA-naam en IP-adres van de 2.voorziening:

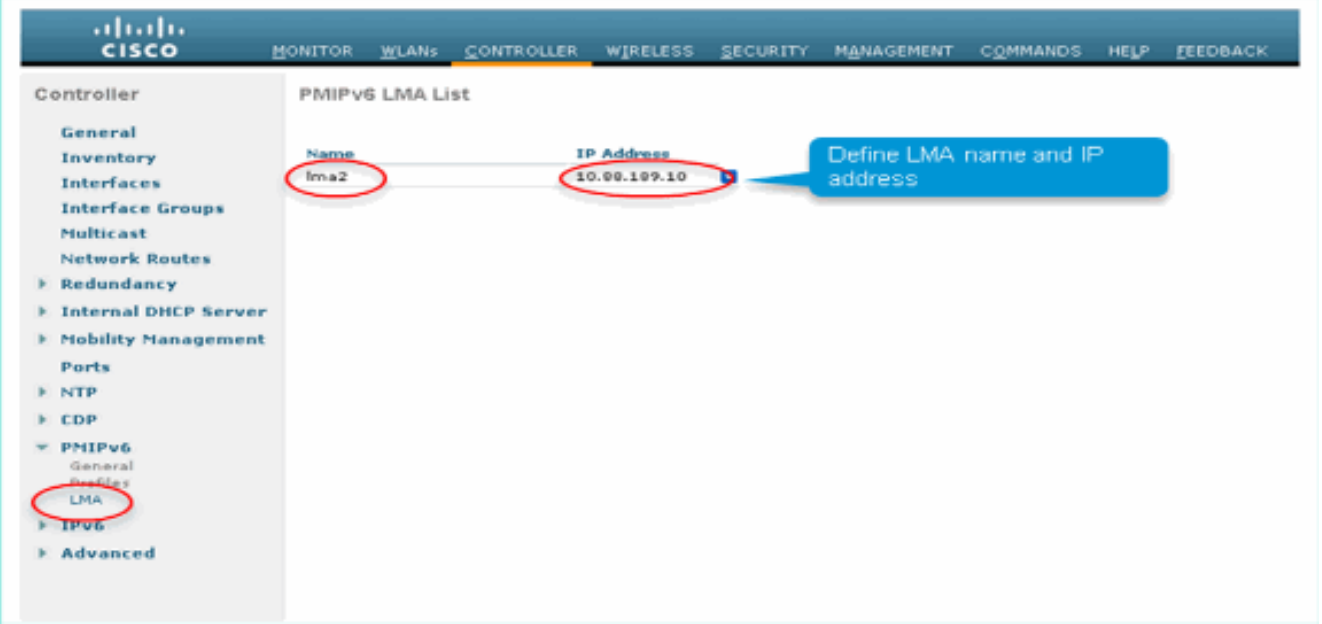

Zodra het bovenstaande is gedaan, wordt de statische PMIPv6 GRE-tunnel tussen de WLC-MAG en LMA geopend.

Om te verifiëren, logt u in op de WLC en geeft u deze opdracht: 3.

debugfastpath dump tun4db

Dit commando toont de GRE tunnelstatus voor de WLC-MAG en LMA.Uitvoer moet als volgt worden

weergegeven:

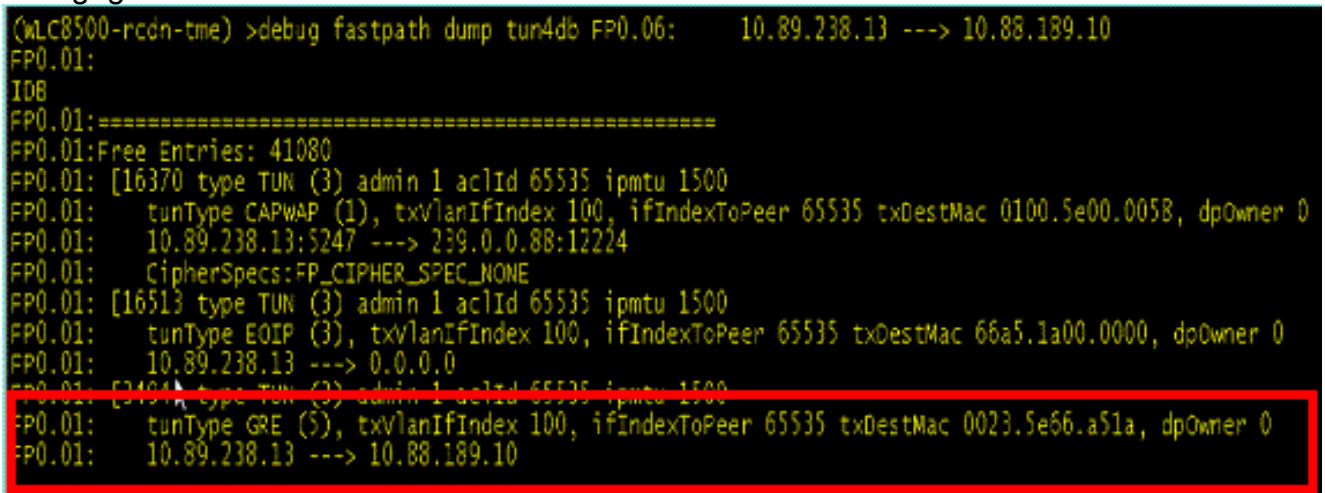

Definieer PMIPv6-profiel dat aan een WLAN op de WLC moet worden gekoppeld.Deze 4.parameters zijn vereist:NAIAPN, profiel te koppelen aan op LMATe gebruiken LMA

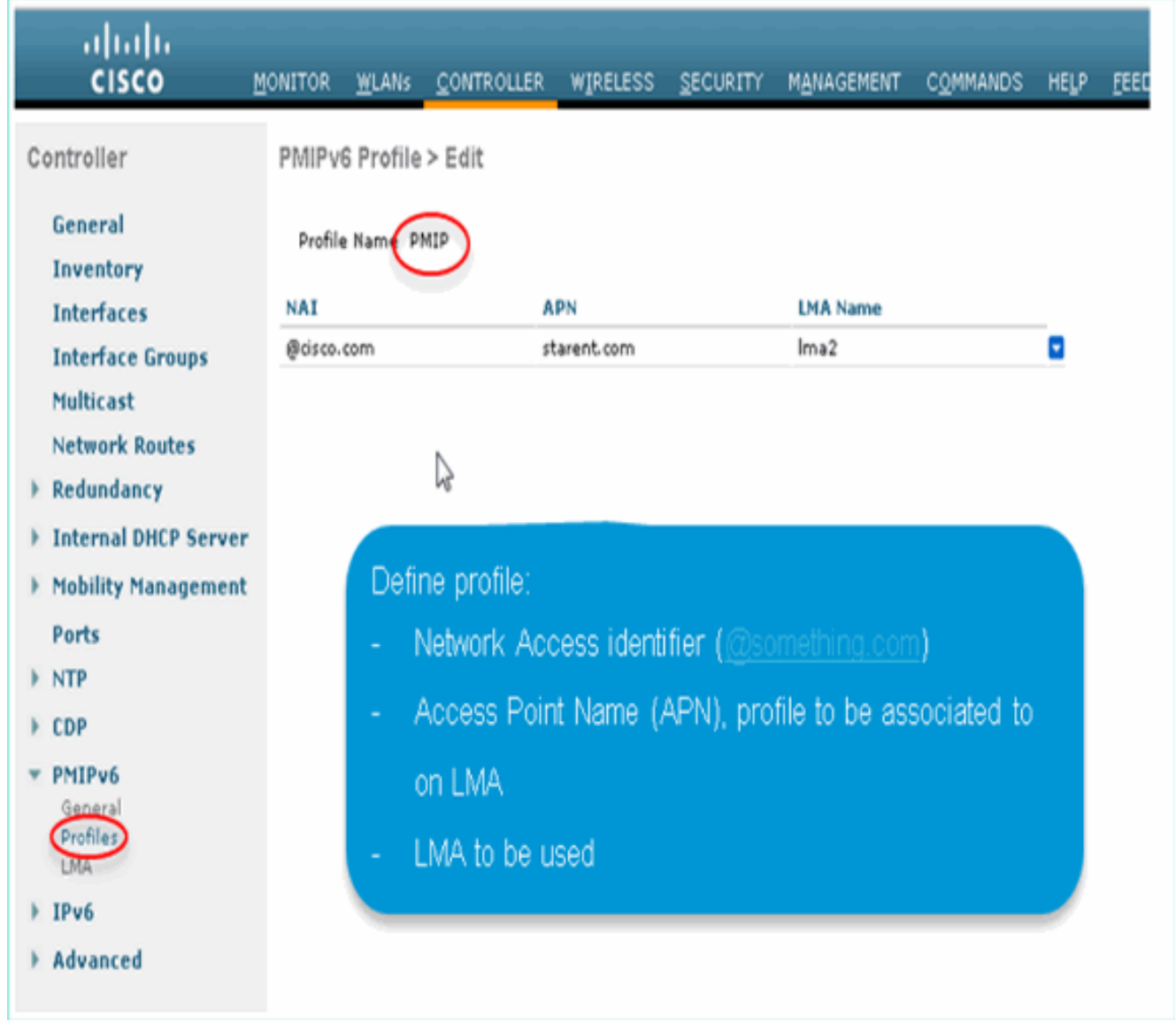

Wijs het hierboven gedefinieerde PMIPv6-profiel toe aan een WLAN waarop u op PMIPv6 5.gebaseerde mobiliteit wilt toestaan.Zodra een WLAN is gekoppeld aan een PMIPv6-profiel, wordt de IP-toewijzing van alle clients verwerkt via WLC - MAG-signalering aan de LMA. De MAG fungeert als de gevolmachtigde voor de klant.PMIPv6 APN-instellingen op LMA hebben voorrang op WLAN Dynamic Interface setting (indien aanwezig).

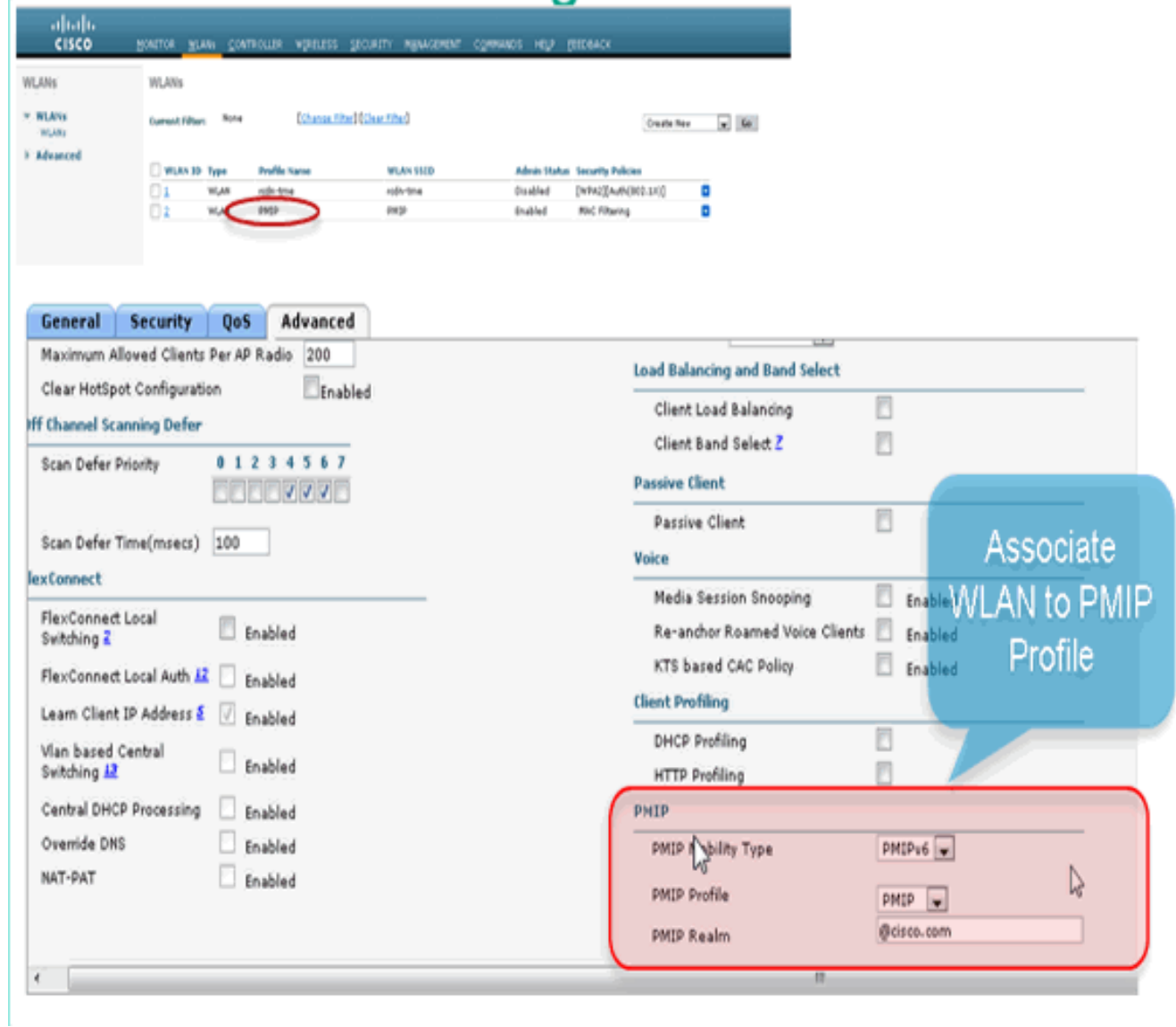

## <span id="page-8-0"></span>Monitoring en verificatie van PMIPv6-clientconnectiviteit op WLC

Zodra de bovenstaande configuraties zijn uitgevoerd, wordt elke client die verbinding maakt met een WLAN dat aan een PMIPv6-profiel is gekoppeld, nu onderdeel van het PMIPv6 Mobility Domain.

Om cliëntparameters te verifiëren, ga naar Monitor\Client op WLC:

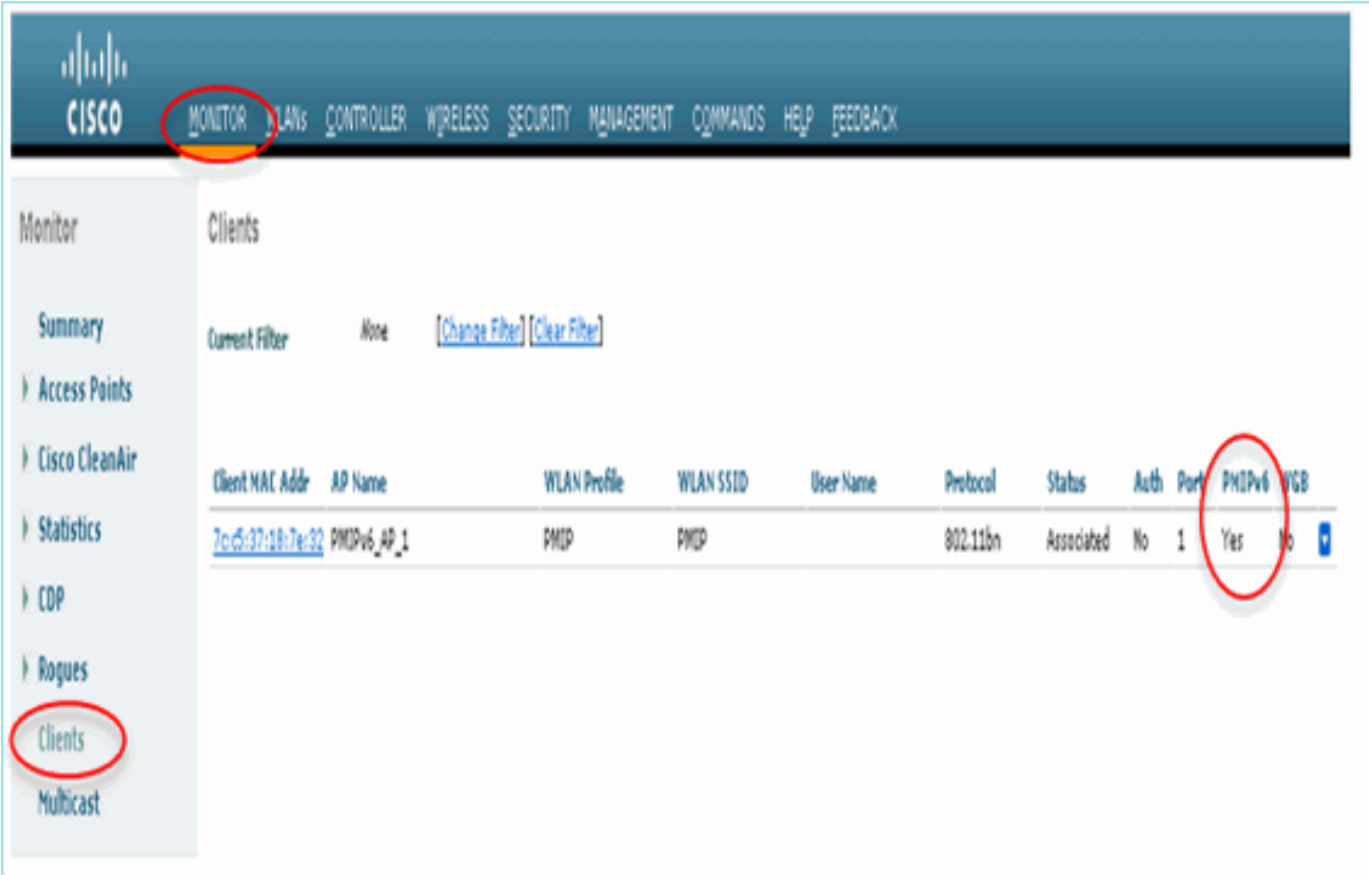

Selecteer Client om meer details te bekijken.

Opmerking: ook al is de client gekoppeld aan een Dynamische interface met VLAN 16 subnetserver, de client haalt het IP uit de pool die in het APN in de LMA is gedefinieerd.

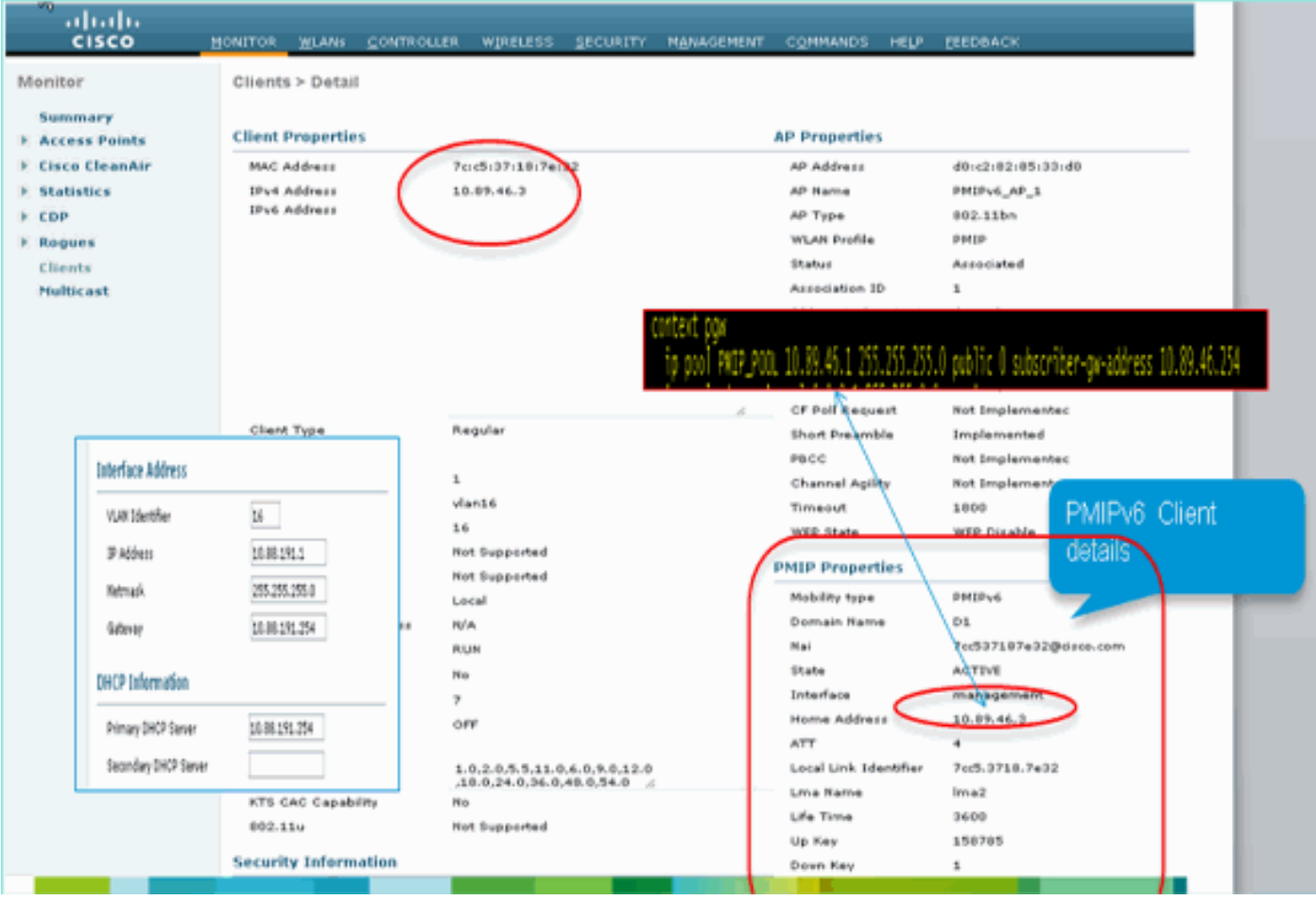

## <span id="page-10-0"></span>Aanvullende CLI- en debug-informatie

Gebruik deze opdrachten om MAG - PMIPv6 via de WLC CLI te configureren:

#### Config-opdrachten:

```
configpmipv6 ?
domain Configure Domain
addAdd to domain
deletedelete an entity
mag Proxy mobility MAG configuration
configpmipv6 domain D1
```
configMAG - PMIPv6 ? ipv4-address ? configpmipv6 add profile ?

#### <span id="page-10-1"></span>MAG- PMIPv6 show commando's beschikbaar via WLC CLI

#### opdrachten weergeven:

• (WiSM-slot6-1) >show MAG - PMIPv6 bindingen—Deze opdracht wordt gebruikt om de MN(Client) bindingen in de LMA te controleren bij

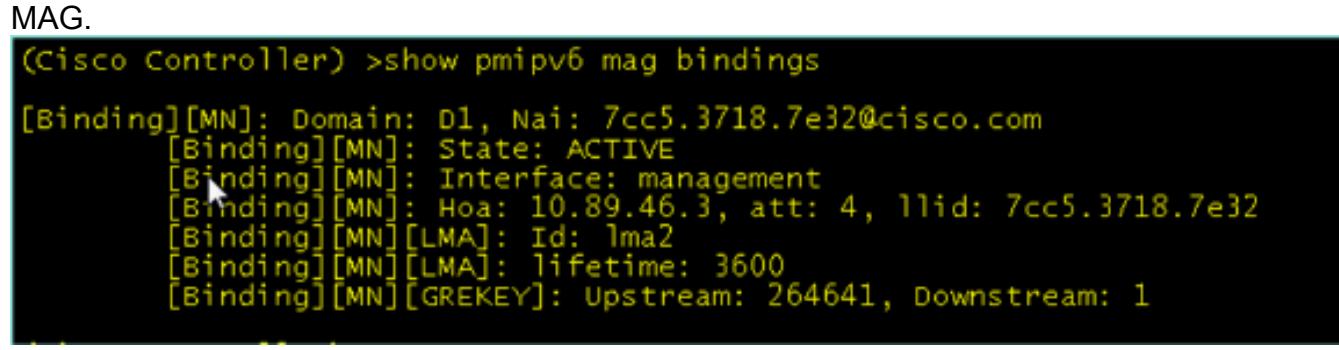

• (WiSM-slot6-1) > toon MAG - PMIPv6 globals—Deze opdracht toont de globale configuratiewaarden en de geconfigureerde

LMA's. >show pmipv6 mag globals ler) c agement o ooo 600 i me LMA Name:  $1ma2$ LMA IP: 10.88.189.10

• (WiSM-sleuf6-1) >toon pmipv6-profielsamenvatting—Deze opdracht toont de gemaakte profielen en de WLAN's waaraan het is toegewezen.

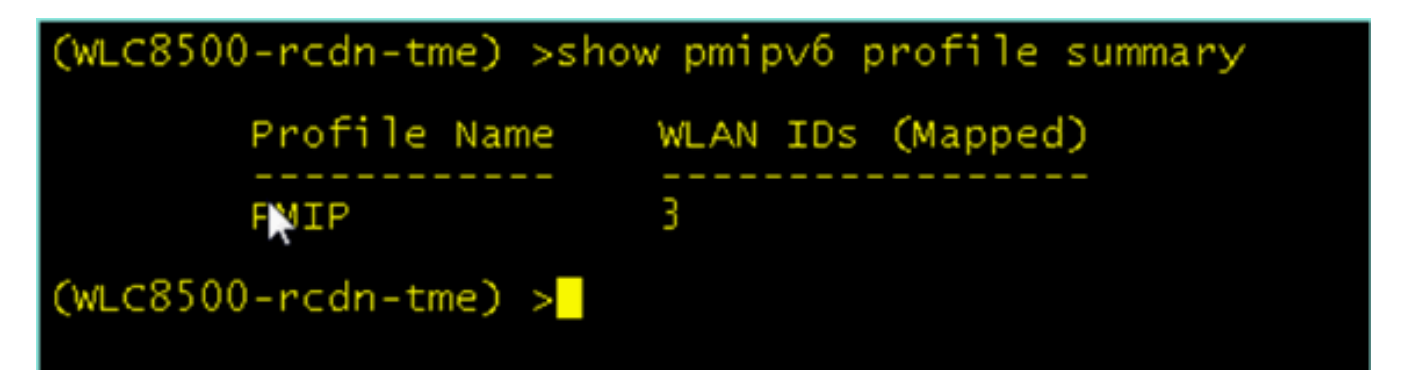

• (WiSM-sleuf6-1) >**toon pmipv6 domein D1 profiel PMIP**—Deze opdracht geeft de details van elk profiel

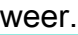

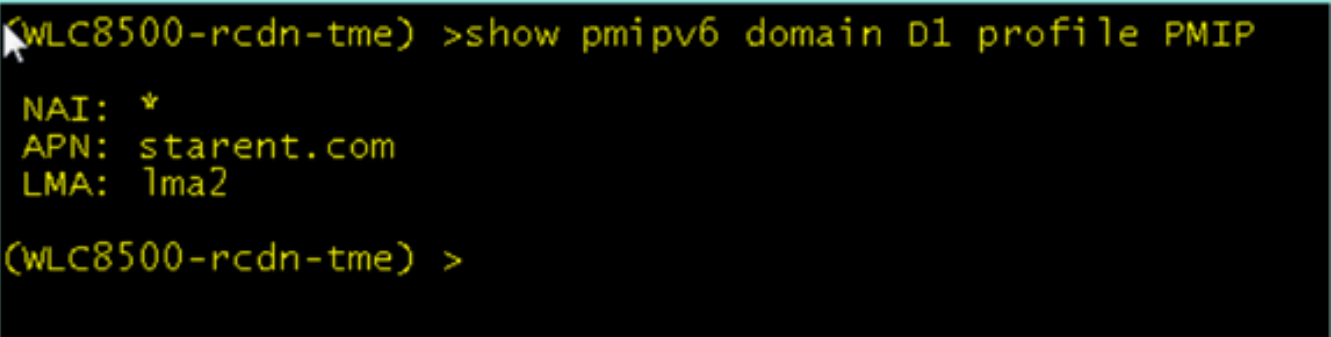

• (WiSM-slot6-1) >debug fastpath dump tun4db—Deze opdracht toont de GRE Tunnel status voor de WLC-MAG en

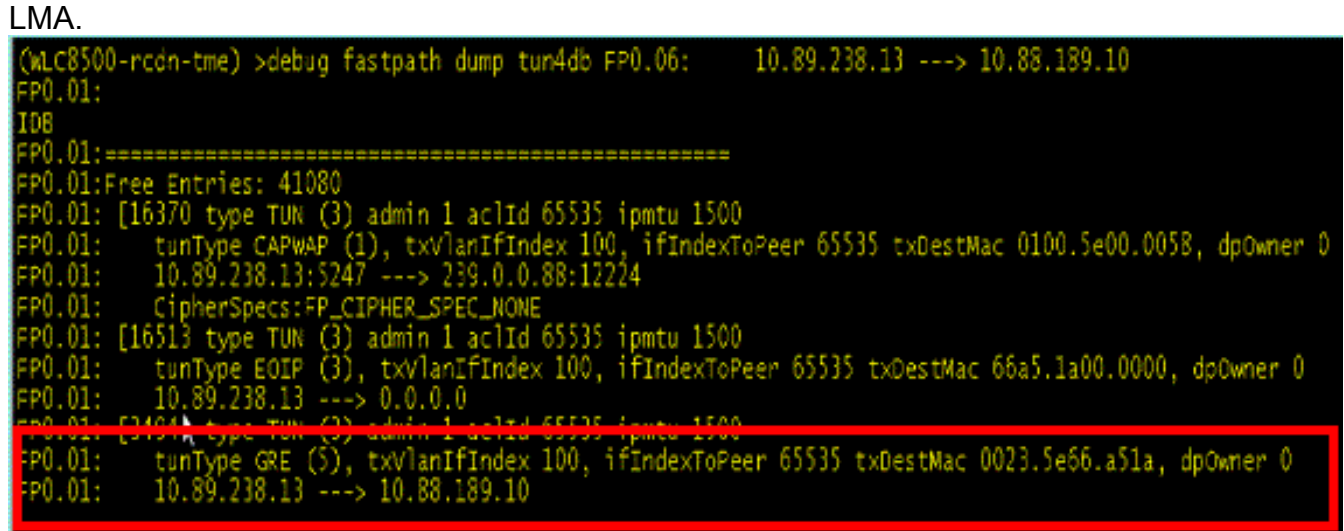

#### <span id="page-11-0"></span>MAG - PMIPv6 Debug commando's beschikbaar op WLC

Deze debug commando's zijn beschikbaar voor MAG-PMIPv6 debugging op de WLC:

Opmerking: afhankelijk van de noodzaak van de logbestanden kunt u verschillende debugentiteiten inschakelen.

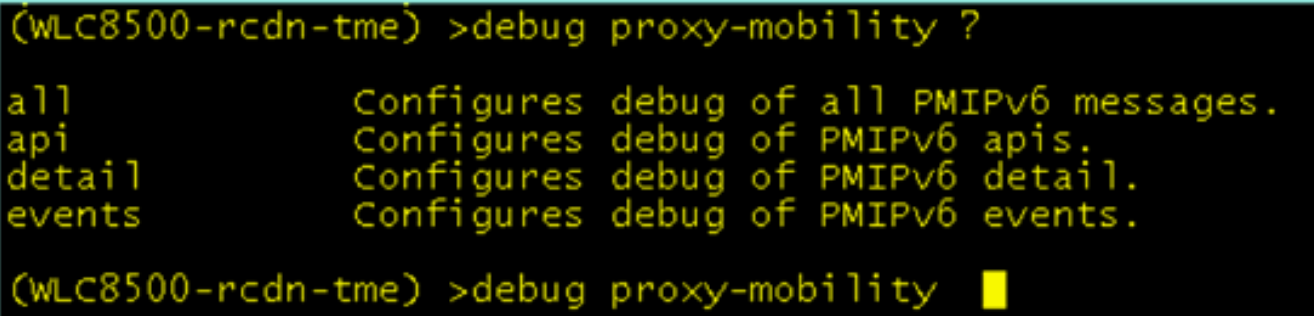

## <span id="page-12-0"></span>Gerelateerde informatie

• [Technische ondersteuning en documentatie – Cisco Systems](//www.cisco.com/cisco/web/support/index.html?referring_site=bodynav)

#### Over deze vertaling

Cisco heeft dit document vertaald via een combinatie van machine- en menselijke technologie om onze gebruikers wereldwijd ondersteuningscontent te bieden in hun eigen taal. Houd er rekening mee dat zelfs de beste machinevertaling niet net zo nauwkeurig is als die van een professionele vertaler. Cisco Systems, Inc. is niet aansprakelijk voor de nauwkeurigheid van deze vertalingen en raadt aan altijd het oorspronkelijke Engelstalige document (link) te raadplegen.